# **Inspiron 5406 2 v 1**

Konfigurace a technické údaje

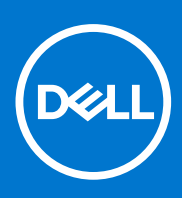

**Regulační model: P126G Regulační typ: P126G004 Červenec 2021 Rev. A02**

### Poznámky, upozornění a varování

**POZNÁMKA:** POZNÁMKA označuje důležité informace, které umožňují lepší využití produktu.

**VÝSTRAHA: UPOZORNĚNÍ varuje před možným poškozením hardwaru nebo ztrátou dat a obsahuje pokyny, jak těmto problémům předejít.**

**VAROVÁNÍ: VAROVÁNÍ upozorňuje na potenciální poškození majetku a riziko úrazu nebo smrti.**

© 2020–2021 Dell Inc. nebo dceřiné společnosti Všechna práva vyhrazena. Dell, EMC a ostatní ochranné známky jsou ochranné známky společnosti Dell Inc. nebo dceřiných společností. Ostatní ochranné známky mohou být ochranné známky svých vlastníků.

# Obsah

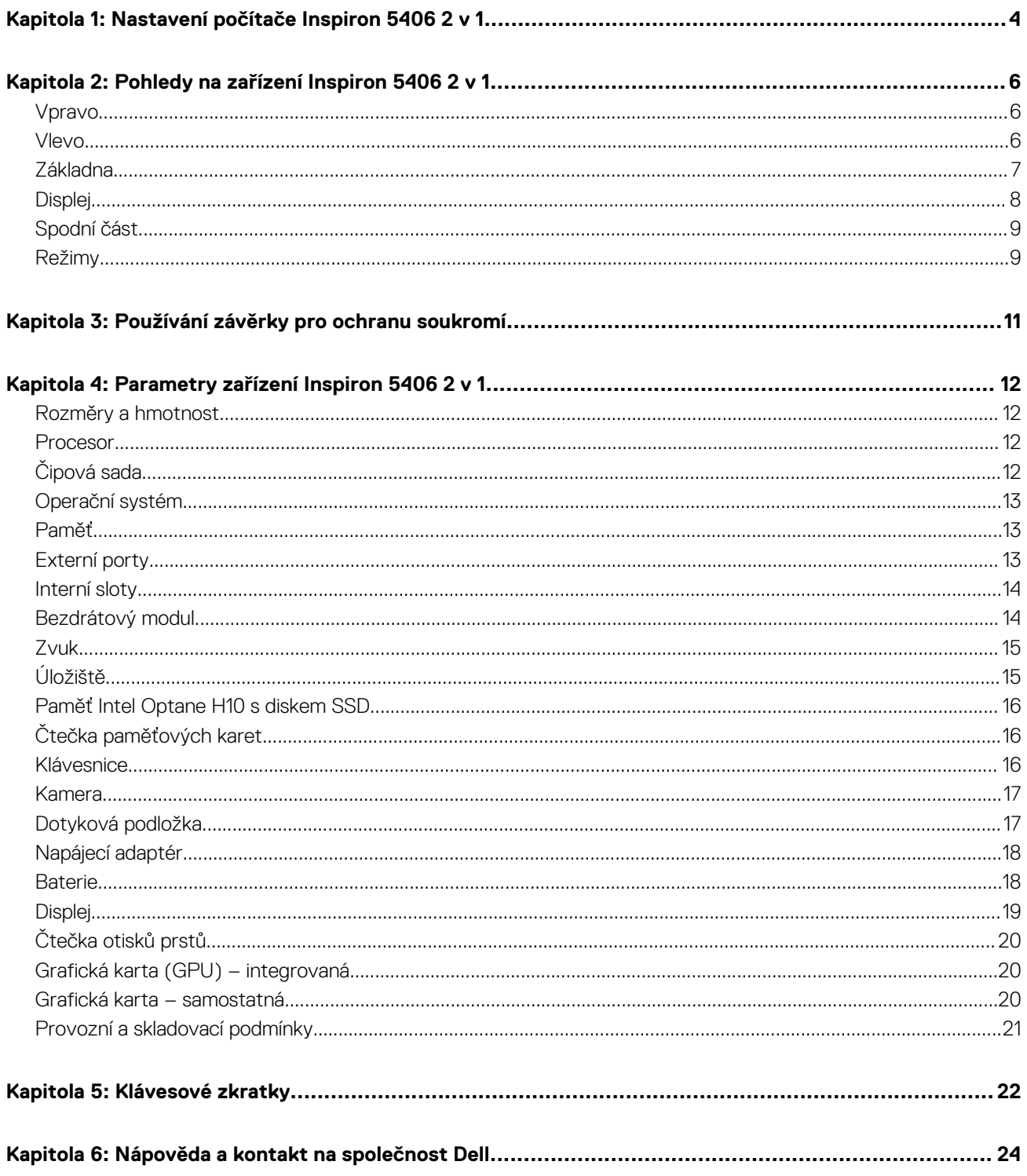

# **Nastavení počítače Inspiron 5406 2 v 1**

<span id="page-3-0"></span>**POZNÁMKA:** Obrázky v tomto dokumentu se mohou lišit od vašeho počítače v závislosti na sestavě, kterou jste si objednali.

1. Připojte napájecí adaptér a stiskněte vypínač.

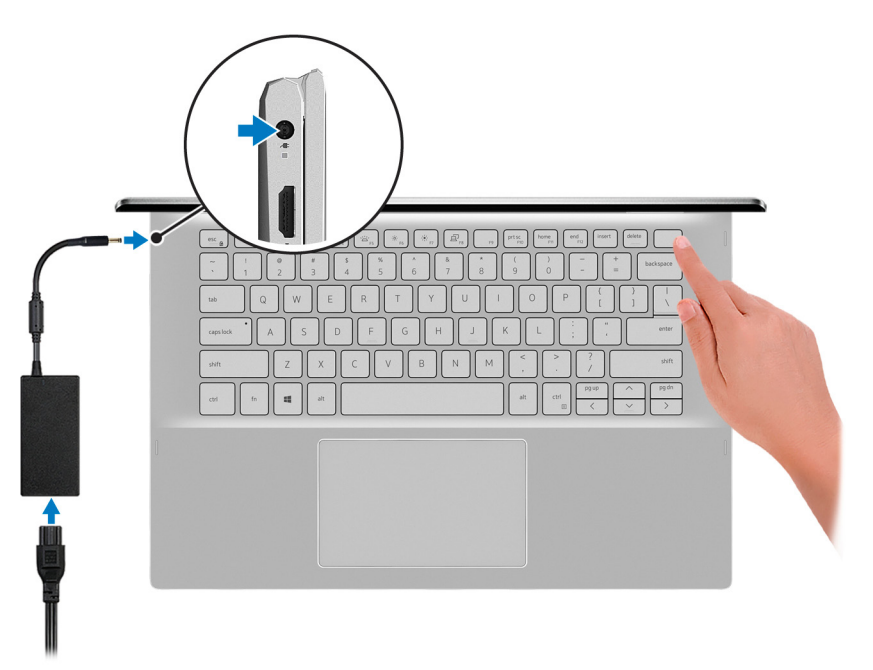

**POZNÁMKA:** Kvůli úspoře energie může baterie přejít během přepravy do úsporného režimu. Při prvním zapnutí počítače musí být připojený napájecí adaptér.

2. Dokončete nastavení systému Windows.

Postupujte podle pokynů na obrazovce a dokončete nastavení. Při nastavování společnost Dell doporučuje:

- Připojit se k síti kvůli aktualizacím systému Windows. **POZNÁMKA:** Pokud se připojujete k zabezpečené bezdrátové síti, zadejte po vyzvání heslo pro přístup k bezdrátové síti.
- Jestliže jste připojeni k internetu, přihlaste se nebo vytvořte účet Microsoft. Nejste-li připojeni k internetu, vytvořte si účet offline.
- Na obrazovce **Podpora a ochrana** zadejte kontaktní údaje.
- 3. Vyhledejte aplikace Dell z nabídky Start v systému Windows doporučeno.

### **Tabulka 1. Vyhledání aplikací Dell**

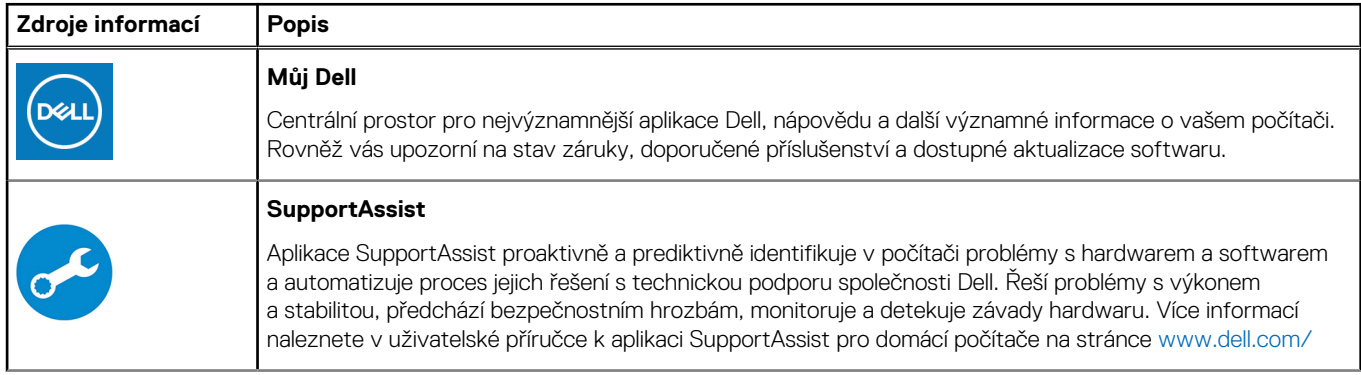

### **Tabulka 1. Vyhledání aplikací Dell (pokračování)**

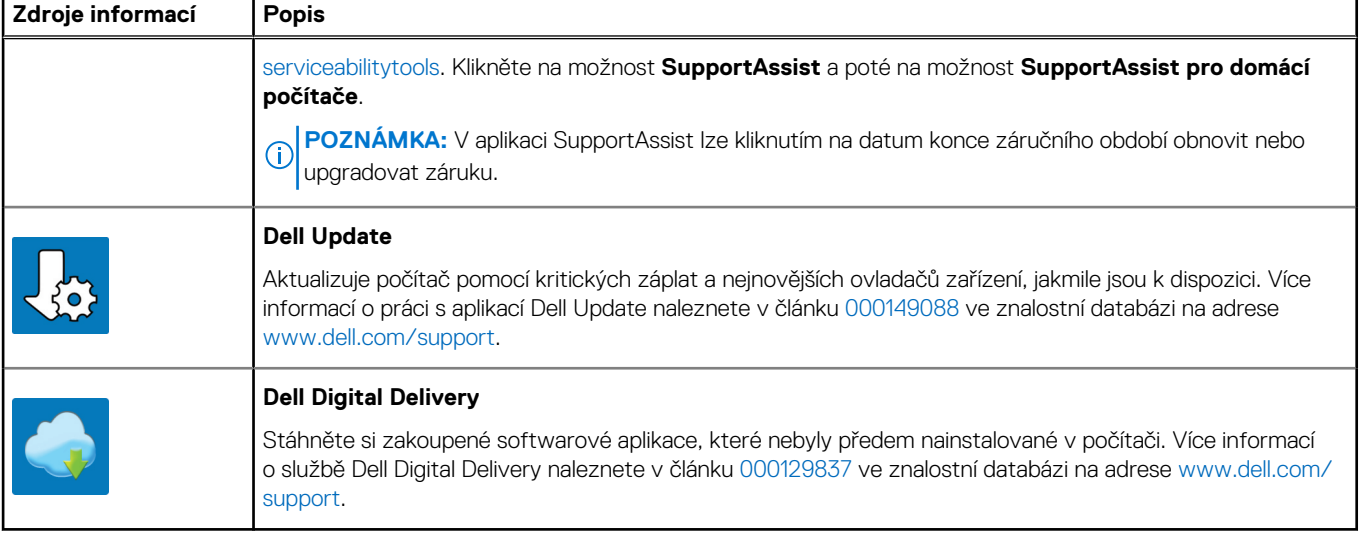

# <span id="page-5-0"></span>**Pohledy na zařízení Inspiron 5406 2 v 1**

### **Vpravo**

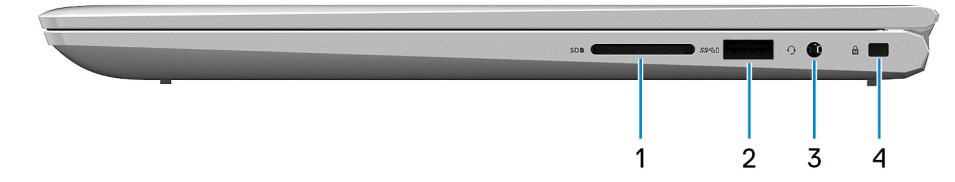

#### 1. **Slot karty SD**

Slouží ke čtení z karty SD a zápisu na ni.

#### 2. **Port USB 3.2 1. generace**

Slouží k připojení periferních zařízení (například externího paměťového zařízení nebo tiskárny). Poskytuje rychlost přenosu dat až 5 Gb/s.

#### 3. **Port pro náhlavní soupravu**

Slouží k připojení sluchátek nebo náhlavní soupravy (kombinace sluchátek a mikrofonu).

#### 4. **Slot bezpečnostního kabelu (ve tvaru klínu)**

Slouží k připojení bezpečnostního kabelu, který chrání před neoprávněným přemístěním počítače.

### **Vlevo**

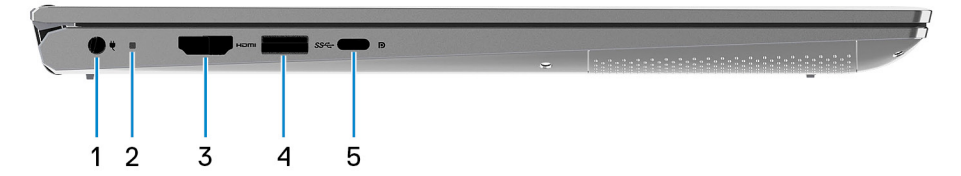

#### 1. **Port napájecího adaptéru**

Slouží k připojení napájecího adaptéru pro napájení počítače.

#### 2. **Indikátor stavu napájení a baterie**

Ukazuje stav napájení a stav baterie počítače.

Svítí bíle – napájecí adaptér je připojen a baterie se nabíjí.

Svítí oranžově – baterie je skoro vybitá nebo vybitá.

Nesvítí – baterie je plně nabitá.

### 3. **Port HDMI**

Umožňuje připojení k televizoru nebo jinému zařízení se vstupem HDMI. Poskytuje grafický a zvukový výstup.

#### 4. **Port USB 3.2 1. generace**

<span id="page-6-0"></span>Slouží k připojení periferních zařízení (například externího paměťového zařízení nebo tiskárny). Poskytuje rychlost přenosu dat až 5 Gb/s.

#### 5. **Port USB 3.2 2. generace (typu C) / DisplayPort**

Připojte periferní zařízení, jako jsou externí úložiště, tiskárny a externí monitory. Poskytuje rychlost přenosu dat až 5 Gb/s.

- **POZNÁMKA:** K připojení zařízení DisplayPort je zapotřebí adaptér z USB Type-C na DisplayPort (prodává se samostatně).
- **POZNÁMKA:** Při připojení napájecího adaptéru USB Type-C k tomuto portu se počítač nenapájí a baterie se nenabíjí. Port ⋒ USB Type-C napájí počítač a nabíjí baterii pouze v případě, že počítač podporuje rozhraní Thunderbolt s funkcí Power Delivery. Chcete-li nabíjet počítač, připojte napájecí adaptér do správného portu v počítači.

### **Základna**

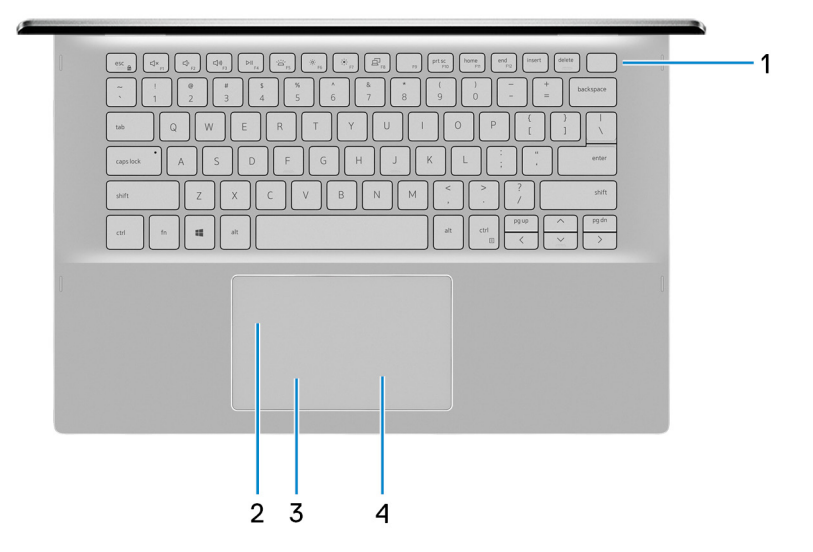

#### 1. **Tlačítko napájení s volitelnou čtečkou otisků prstů**

Stisknutím počítač zapnete, když je vypnutý nebo v režimu spánku či hibernace.

Když je počítač zapnutý, uvedete jej stisknutím vypínače do režimu spánku. Když vypínač stisknete a podržíte po dobu 10 sekund, dojde k vynucenému vypnutí počítače.

Obsahuje-li vypínač čtečku otisků prstů, můžete se přiložením prstu k vypínači přihlásit.

- **POZNÁMKA:** Chování tlačítka napájení lze upravit v systému Windows. Další informace získáte na stránce *Já a můj Dell* na adrese [www.dell.com/support/manuals.](https://www.dell.com/support/manuals)
- **(j)** POZNÁMKA: Indikátor stavu napájení na vypínači je k dispozici pouze na počítačích bez čtečky otisků prstů. Počítače dodávané se čtečkou otisků prstů ve vypínači nemají ve vypínači indikátor stavu napájení.
- **POZNÁMKA:** Baterii resetujete stisknutím a přidržením vypínače po dobu 25 sekund.

#### 2. **Dotyková podložka**

Pohybujte kurzorem myši pomocí posouvání prstu po dotykové podložce. Klepnutí je kliknutí levým tlačítkem a klepnutí dvěma prsty je kliknutí pravým tlačítkem.

#### 3. **Oblast kliknutí levým tlačítkem**

Stisknutím provedete kliknutí levým tlačítkem.

#### 4. **Oblast kliknutí pravým tlačítkem**

Stisknutím provedete kliknutí pravým tlačítkem.

## <span id="page-7-0"></span>**Displej**

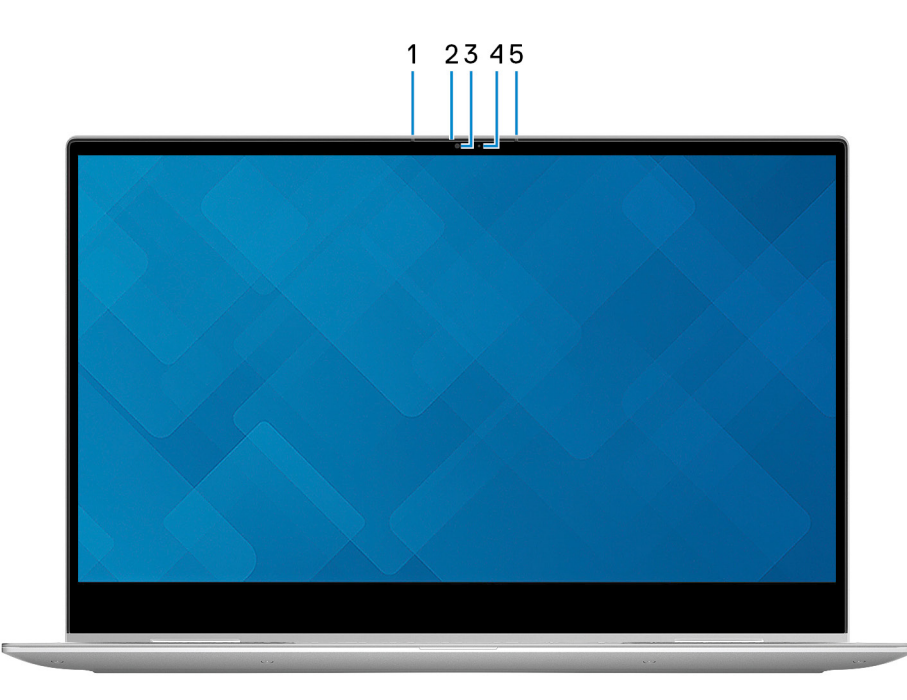

### 1. **Levý mikrofon**

Poskytuje digitální zvukový vstup pro záznam zvuku a hlasová volání.

#### 2. **Závěrka pro ochranu soukromí**

Pomocí závěrky zakryjte kameru a ochraňte své soukromí, když kameru nepoužíváte.

#### 3. **Kamera**

Umožňuje komunikovat prostřednictvím video konverzace, pořizovat fotografie a nahrávat videa.

#### 4. **Kontrolka stavu kamery**

Rozsvítí se, když se používá fotoaparát.

#### 5. **Pravý mikrofon**

Poskytuje digitální zvukový vstup pro záznam zvuku a hlasová volání.

### <span id="page-8-0"></span>**Spodní část**

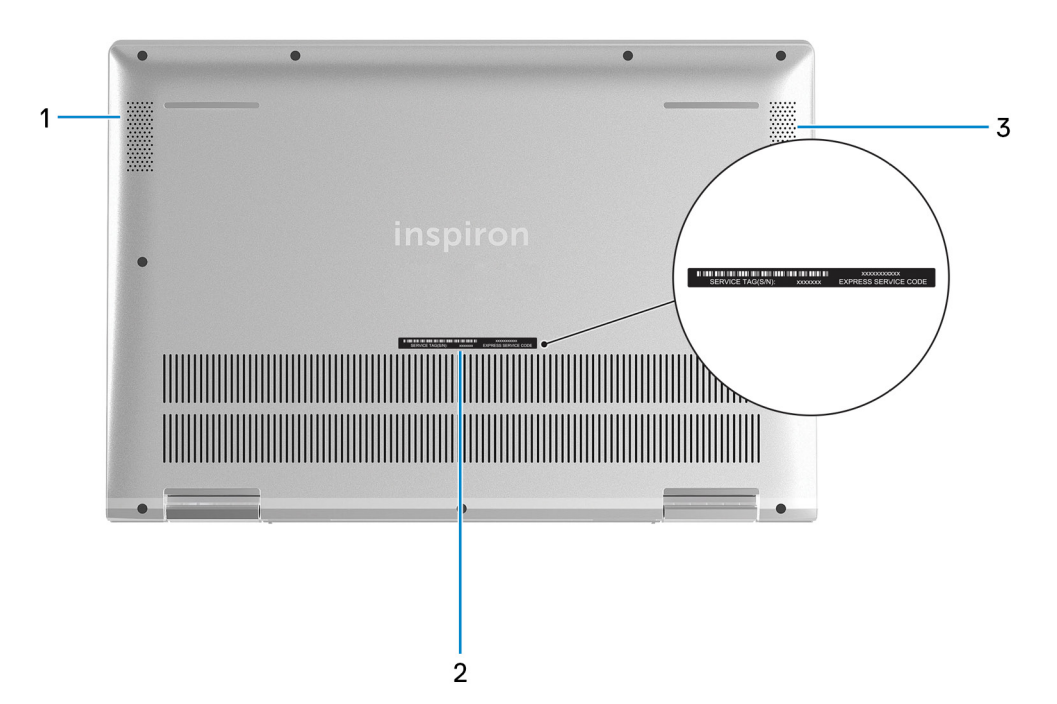

#### 1. **Levý reproduktor**

Zajišťuje zvukový výstup.

### 2. **Štítek s výrobním číslem**

Výrobní číslo je jedinečný alfanumerický identifikátor, díky kterému mohou servisní technici společnosti Dell identifikovat hardwarové součásti v počítači a přistupovat k informacím o záruce.

#### 3. **Pravý reproduktor**

Zajišťuje zvukový výstup.

### **Režimy**

### Notebook

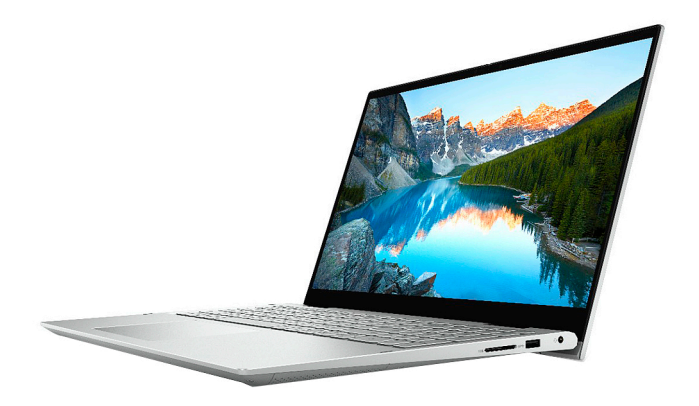

### Tablet

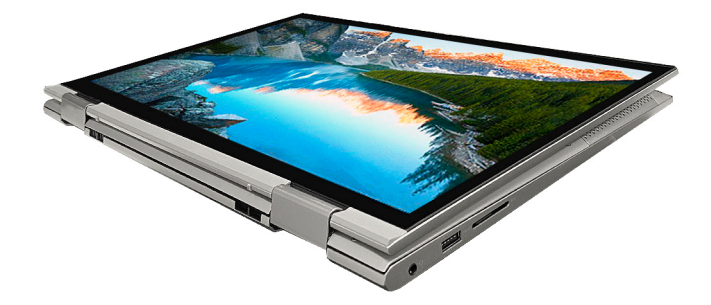

### Stojan

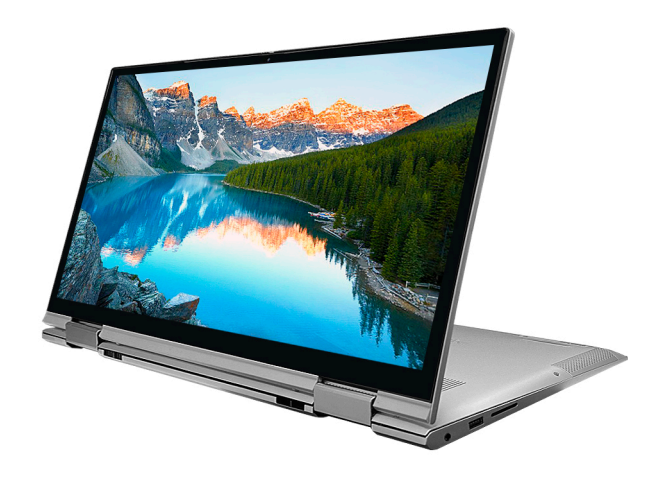

### Stan

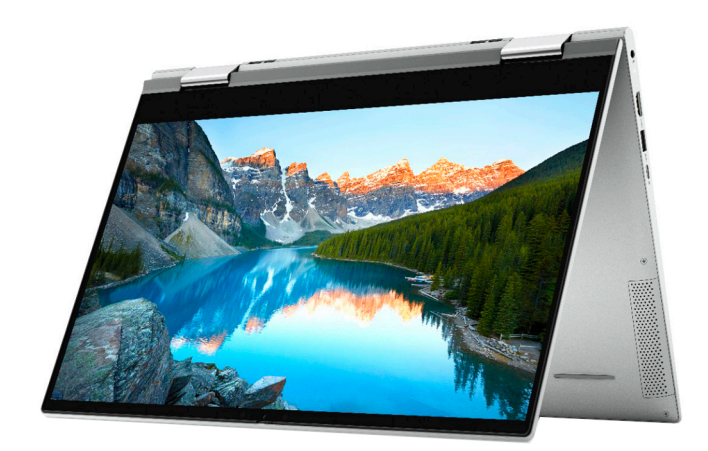

# **3**

# <span id="page-10-0"></span>**Používání závěrky pro ochranu soukromí**

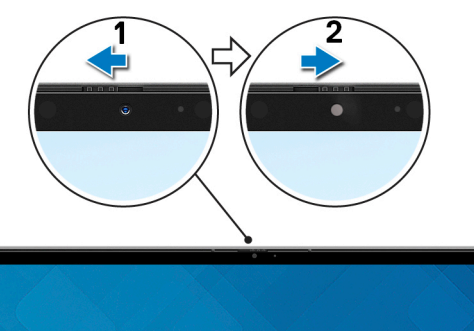

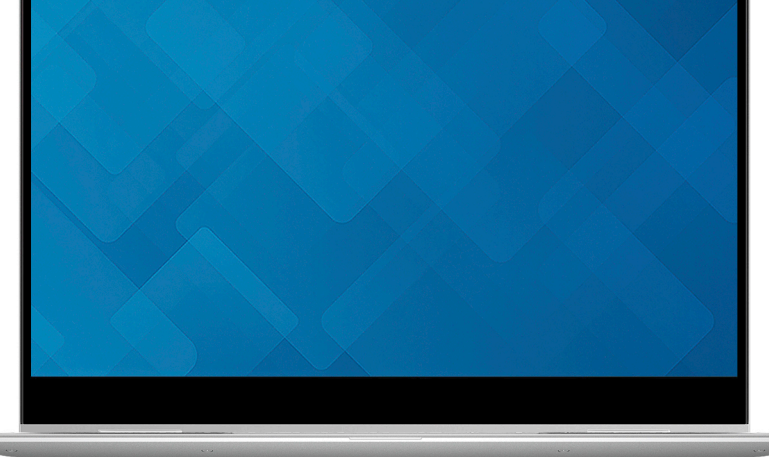

- 1. Posunutím závěrky pro ochranu soukromí doleva získáte přístup k čočce kamery.
- 2. Posunutím závěrky pro ochranu soukromí doprava přikryjete čočku kamery.

# <span id="page-11-0"></span>**Parametry zařízení Inspiron 5406 2 v 1**

### **Rozměry a hmotnost**

V následující tabulce je uvedena výška, šířka, hloubka a hmotnost počítače Inspiron 5406 2 v 1.

#### **Tabulka 2. Rozměry a hmotnost**

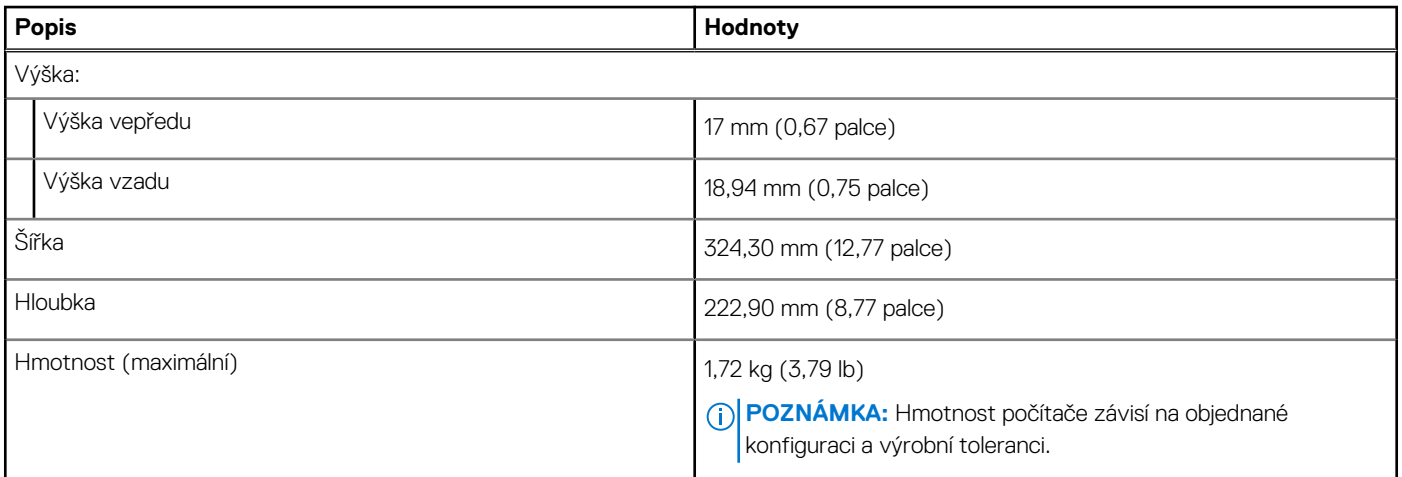

### **Procesor**

Následující tabulka obsahuje podrobné údaje o procesorech podporovaných počítačem Inspiron 5406 2 v 1.

### **Tabulka 3. Procesor**

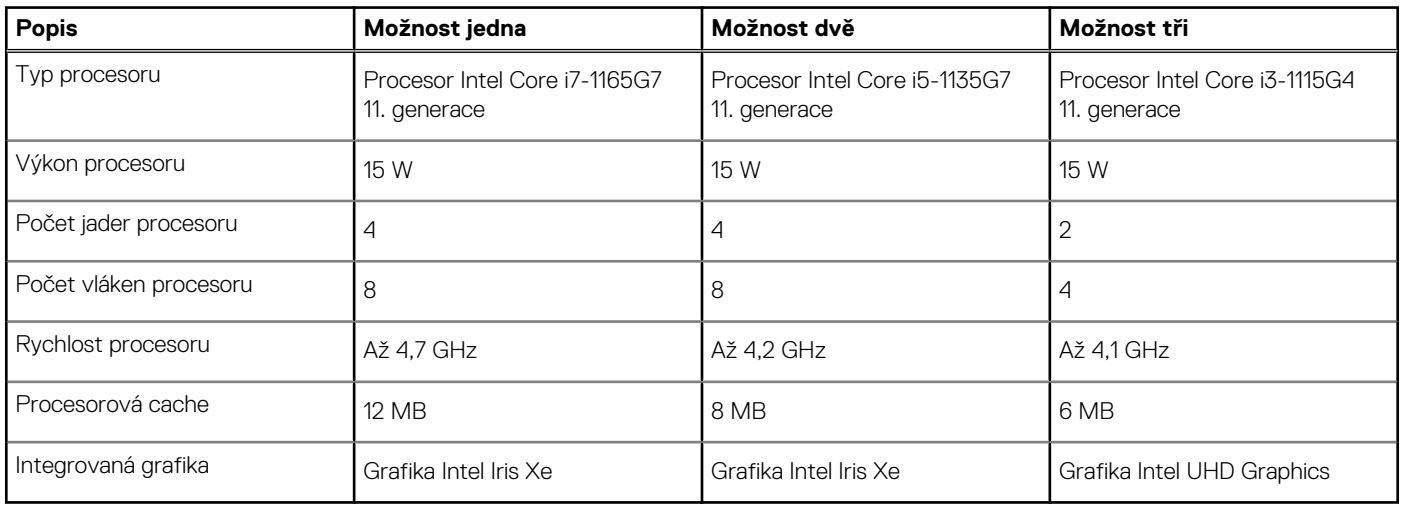

# **Čipová sada**

Následující tabulka obsahuje podrobné údaje o čipové sadě podporované počítačem Inspiron 5406 2 v 1.

### <span id="page-12-0"></span>**Tabulka 4. Čipová sada**

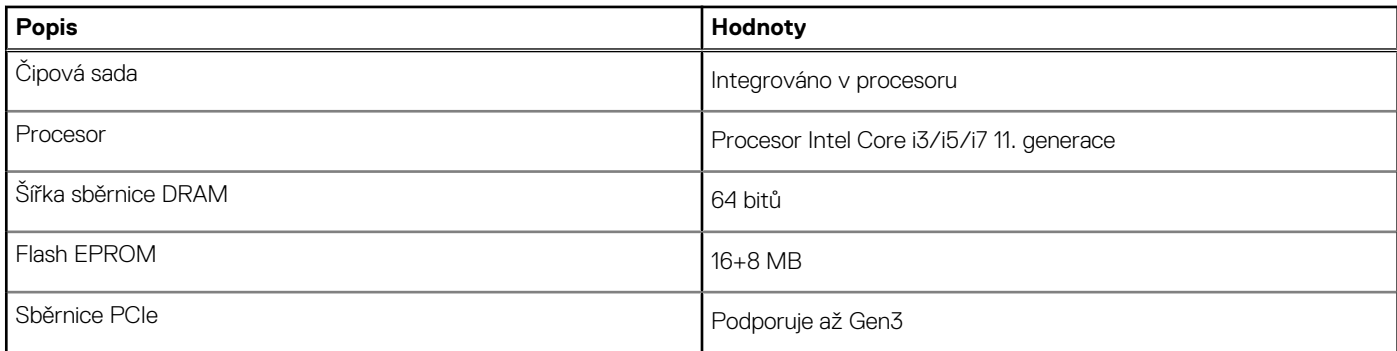

### **Operační systém**

Váš Inspiron 5406 2 v 1 podporuje následující operační systémy:

- Windows 11 Home, 64bitový
- Windows 11 Pro, 64bitový
- Windows 11 Pro National Academic, 64bitový
- Windows 11 Home National Academic, 64bitový
- Windows 11 Home v režimu S, 64bitový
- Windows 10 Home, 64bitový
- Windows 10 Pro, 64bitový

### **Paměť**

V následující tabulce jsou uvedeny parametry paměti v počítači Inspiron 5406 2 v 1.

### **Tabulka 5. Specifikace paměti**

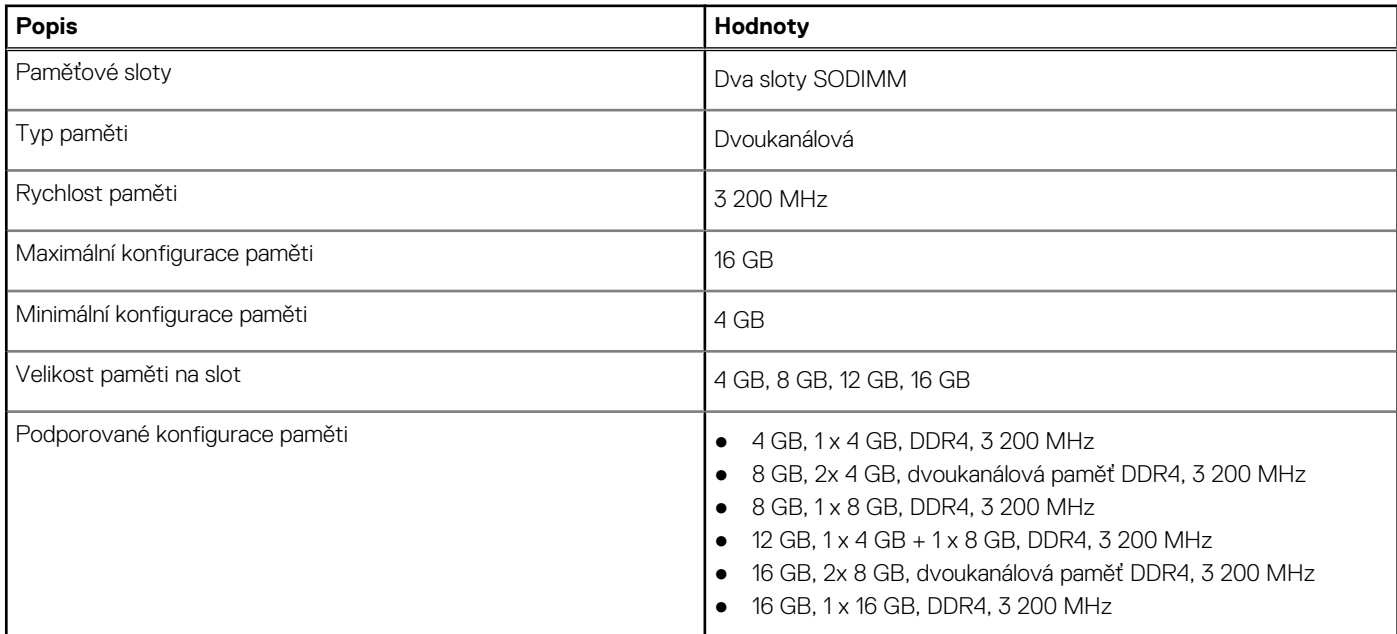

### **Externí porty**

V následující tabulce jsou uvedeny externí porty počítače Inspiron 5406 2 v 1.

### <span id="page-13-0"></span>**Tabulka 6. Externí porty**

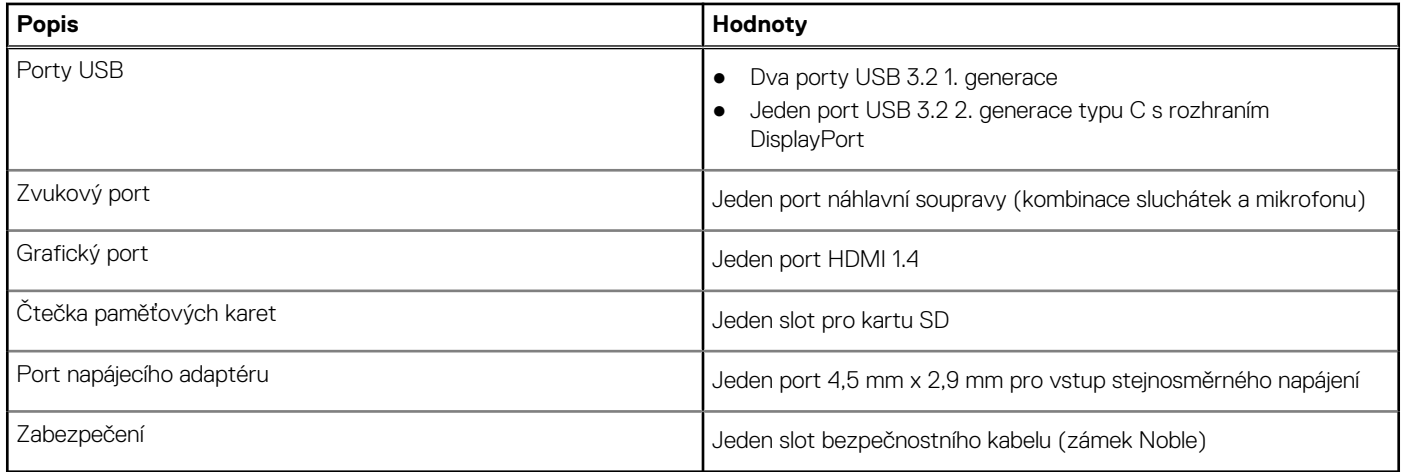

### **Interní sloty**

V následující tabulce jsou uvedeny interní sloty počítače Inspiron 5406 2 v 1.

### **Tabulka 7. Interní sloty**

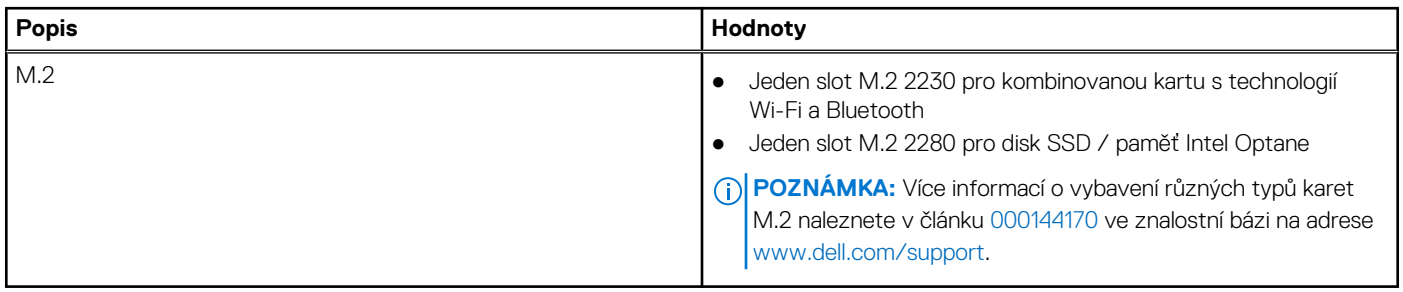

### **Bezdrátový modul**

Následující tabulka obsahuje parametry modulu WLAN (Wireless Local Area Network) v počítači Inspiron 5406 2 v 1.

### **Tabulka 8. Specifikace bezdrátového modulu**

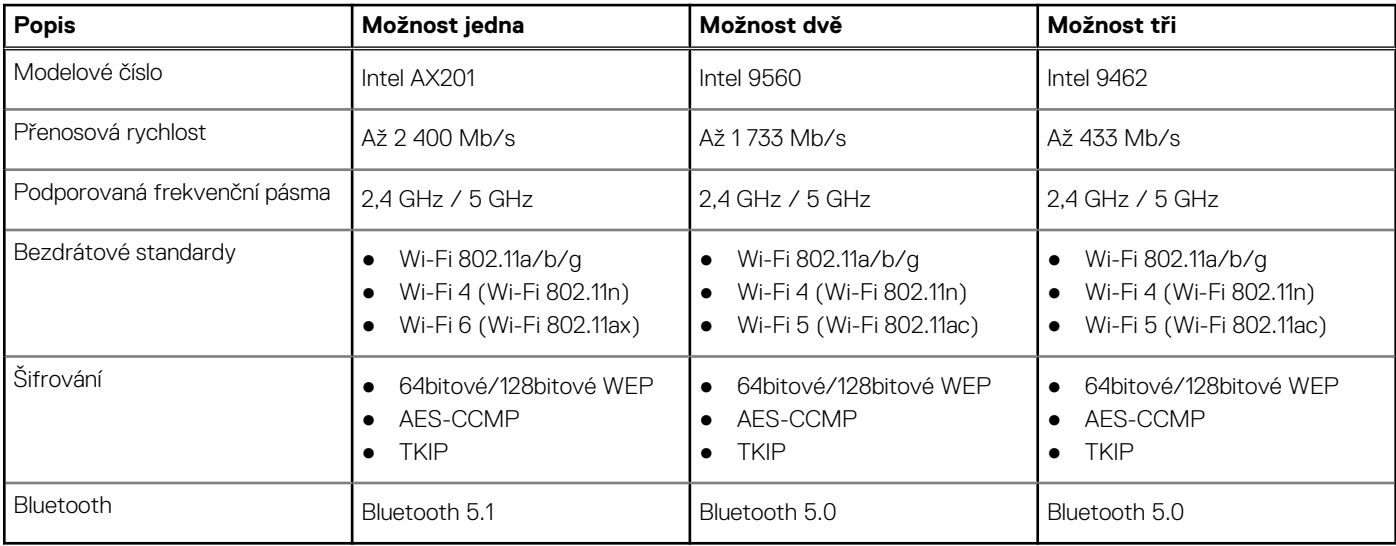

### <span id="page-14-0"></span>**Zvuk**

V následující tabulce jsou uvedeny parametry zvuku v počítači Inspiron 5406 2 v 1.

### **Tabulka 9. Parametry zvuku**

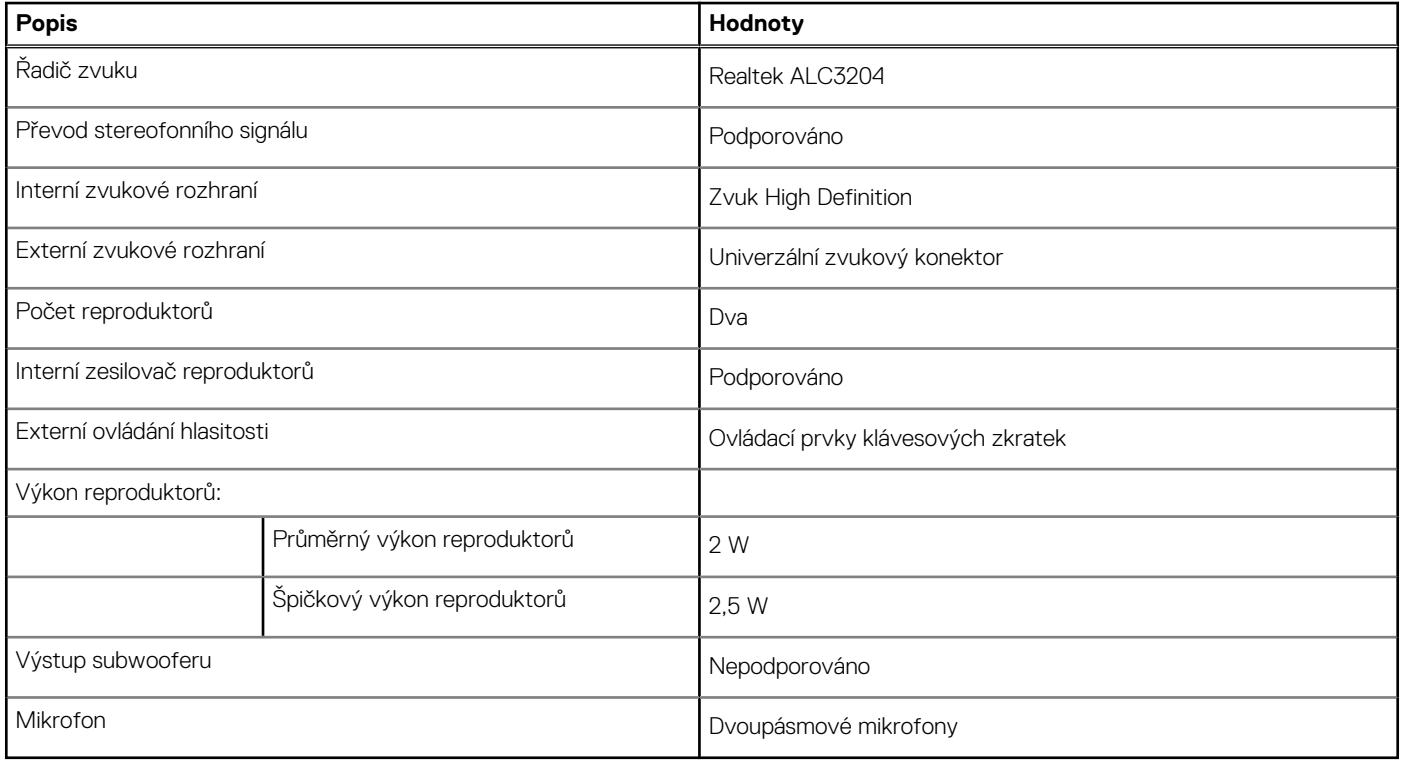

# **Úložiště**

Tato část obsahuje možnosti úložiště v počítači Inspiron 5406 2 v 1.

- Váš počítač Inspiron 5406 2 v 1 podporuje jednu z následujících konfigurací úložiště:
- Jeden disk SSD M.2 2230/2280 PCIe/NVMe
- Jeden disk SSD M.2 2280 PCIe/NVMe Intel Optane

### **Tabulka 10. Parametry úložiště**

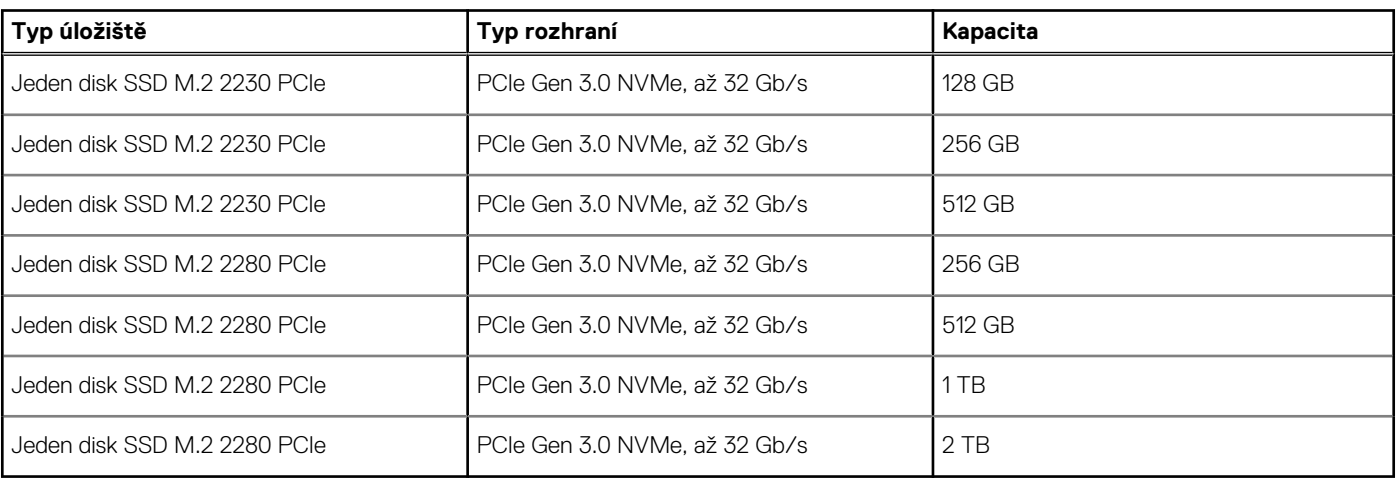

## <span id="page-15-0"></span>**Paměť Intel Optane H10 s diskem SSD**

Technologie Intel Optane využívá paměťovou technologii a funkce 3D XPoint jako nevolatilní úložnou paměť cache / akcelerátor a/nebo jako úložné zařízení v závislosti na nainstalované paměti Intel Optane v počítači.

Paměť Intel Optane H10 s funkcemi disku SSD funguje jako nevolatilní cache/akcelerátor úložiště (umožňující dosáhnout vyšších rychlostí čtení/zápisu pro pevné disky) i jako úložné řešení SSD. Nenahrazuje ani nerozšiřuje paměť (RAM) nainstalovanou v počítači.

### **Tabulka 11. Specifikace paměti Intel Optane H10 s diskem SSD**

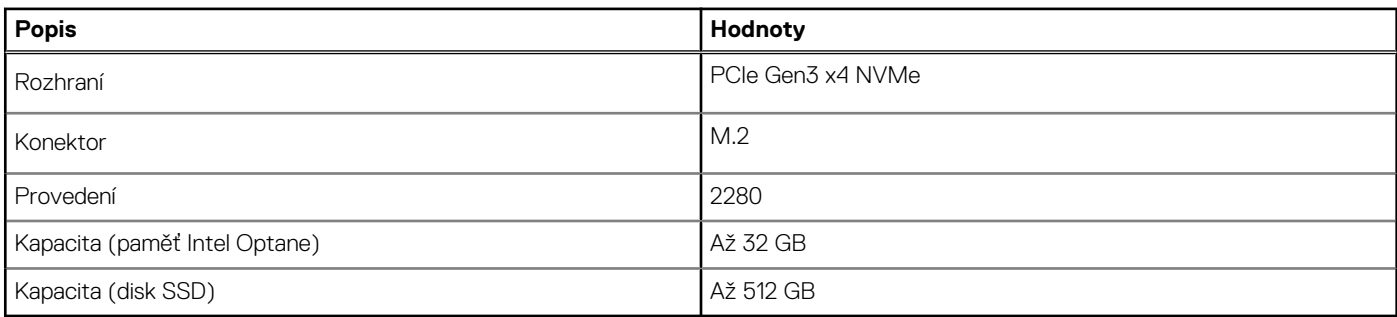

**POZNÁMKA:** Paměť Intel Optane H10 s diskem SSD podporují počítače splňující následující požadavky:

- Procesory Intel Core i3/i5/i7 9. generace nebo vyšší
- Systém Windows 10, 64bitová verze nebo vyšší
- Ovladač Intel Rapid Storage Technology verze 15.9.1.1018 nebo vyšší

# **Čtečka paměťových karet**

V následující tabulce jsou uvedeny paměťové karty podporované počítačem Inspiron 5406 2 v 1.

### **Tabulka 12. Specifikace čtečky paměťových karet**

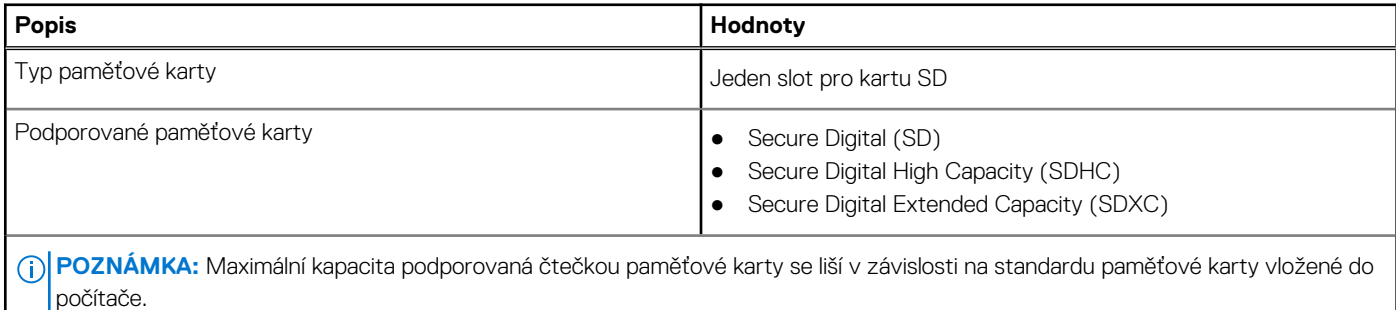

### **Klávesnice**

V následující tabulce jsou uvedeny parametry klávesnice v počítači Inspiron 5406 2 v 1.

#### **Tabulka 13. Specifikace klávesnice**

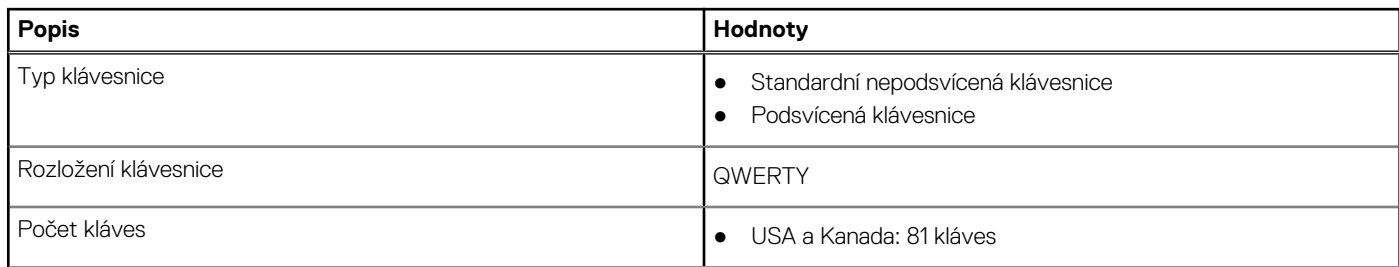

### <span id="page-16-0"></span>**Tabulka 13. Specifikace klávesnice (pokračování)**

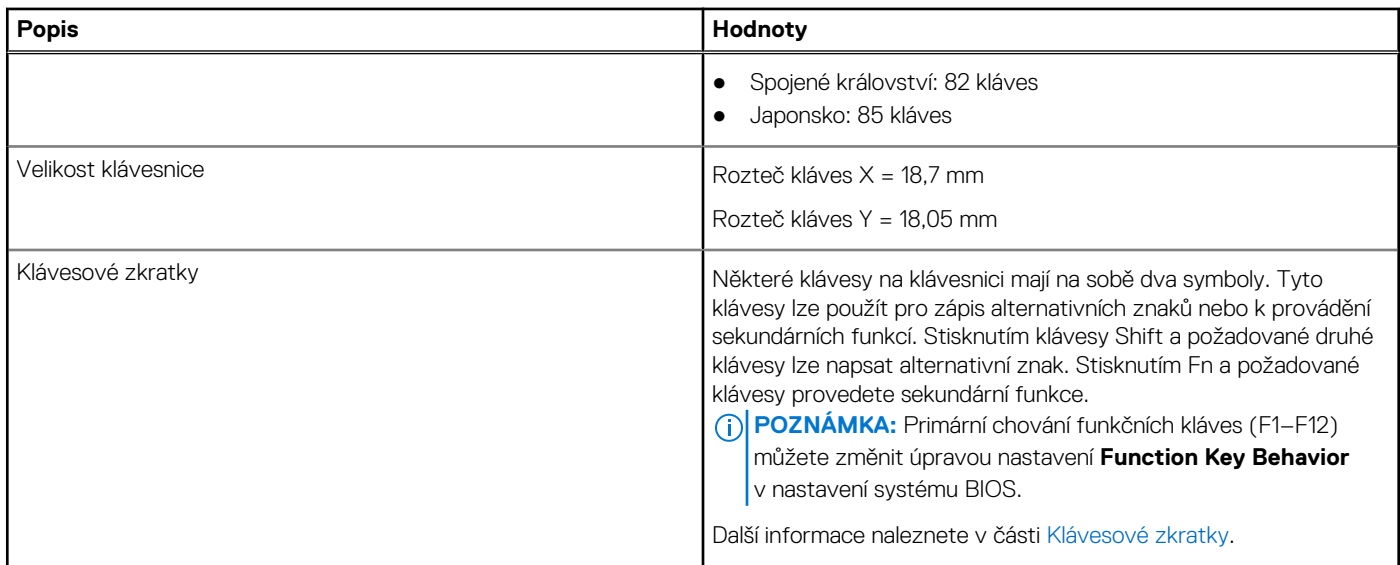

### **Kamera**

V následující tabulce jsou uvedeny parametry kamery v počítači Inspiron 5406 2 v 1.

### **Tabulka 14. Specifikace kamery**

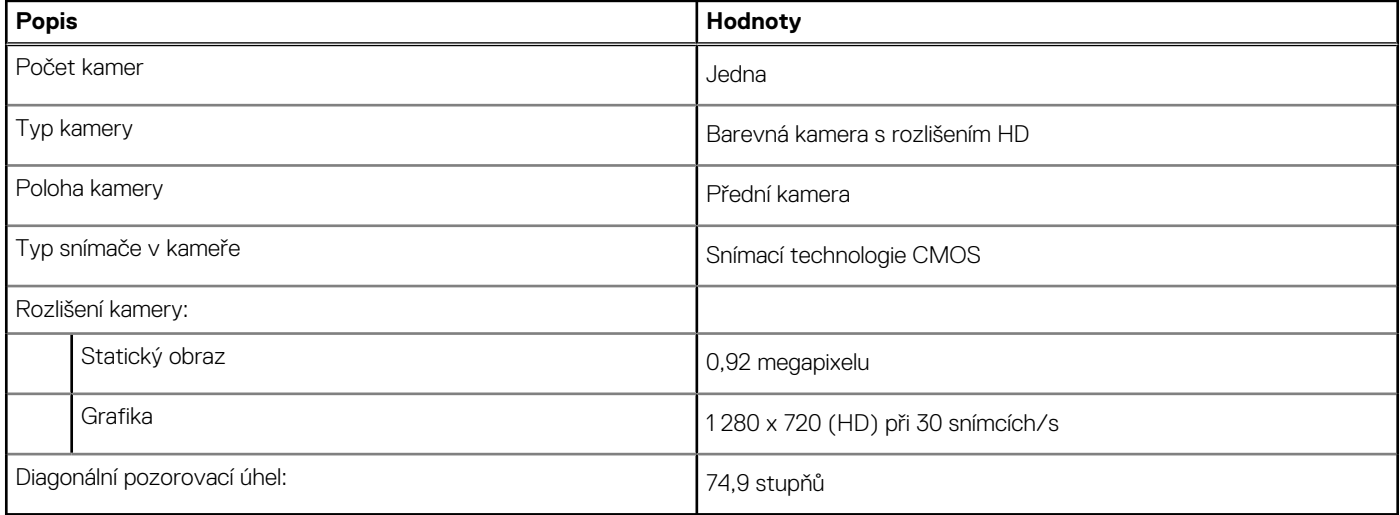

### **Dotyková podložka**

V následující tabulce jsou uvedeny parametry dotykové podložky v počítači Inspiron 5406 2 v 1.

#### **Tabulka 15. Specifikace dotykové podložky**

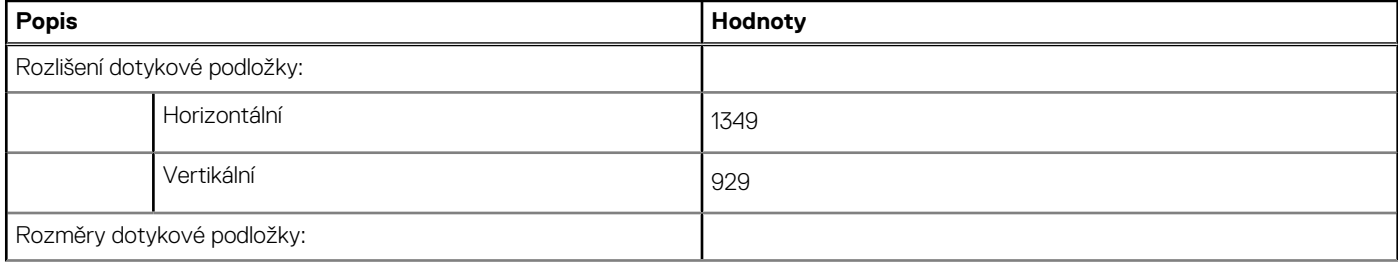

### <span id="page-17-0"></span>**Tabulka 15. Specifikace dotykové podložky (pokračování)**

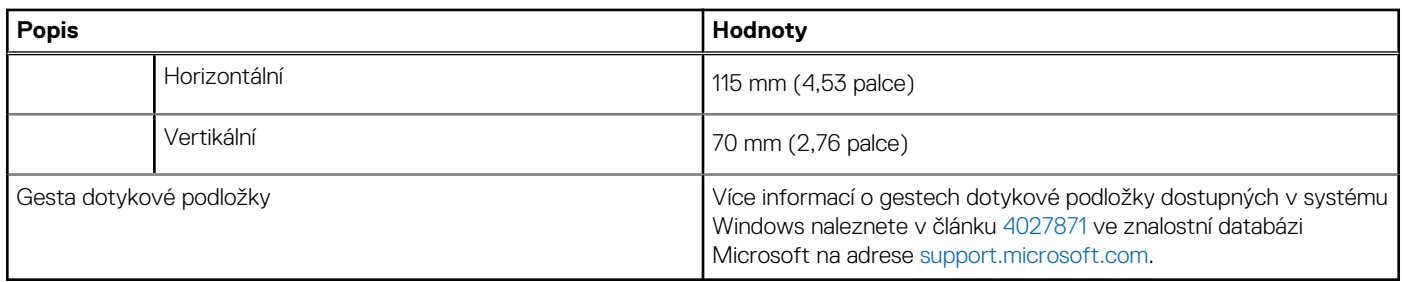

### **Napájecí adaptér**

V následující tabulce jsou uvedeny parametry napájecího adaptéru počítače Inspiron 5406 2 v 1.

### **Tabulka 16. Specifikace napájecího adaptéru**

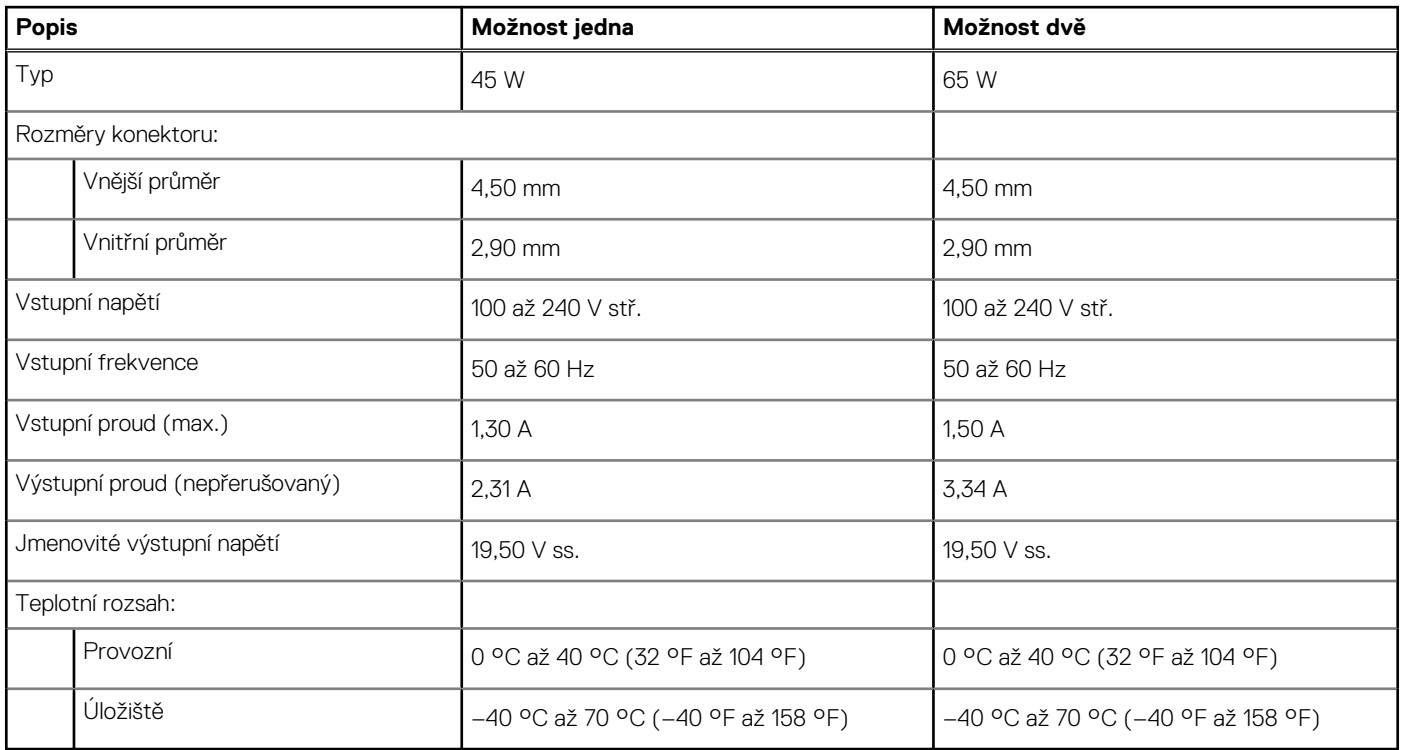

### **Baterie**

V následující tabulce jsou uvedeny parametry baterie v počítači Inspiron 5406 2 v 1.

#### **Tabulka 17. Specifikace baterie**

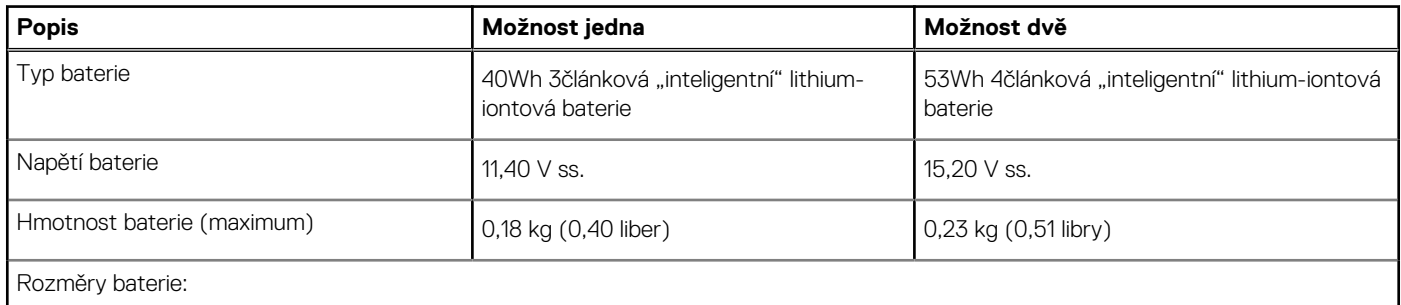

### <span id="page-18-0"></span>**Tabulka 17. Specifikace baterie (pokračování)**

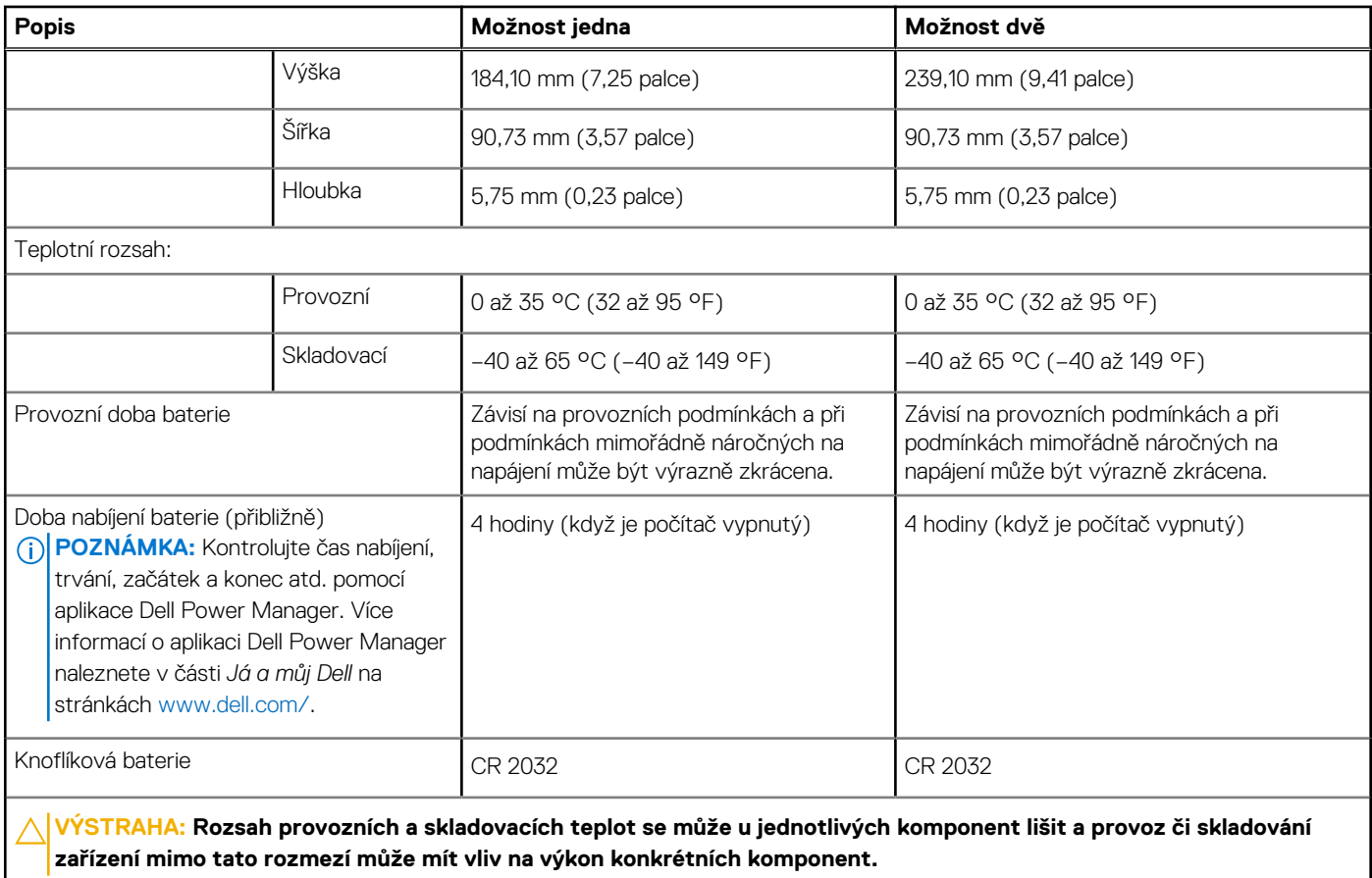

### **Displej**

V následující tabulce jsou uvedeny parametry displeje v počítači Inspiron 5406 2 v 1.

#### **Tabulka 18. Specifikace displeje**

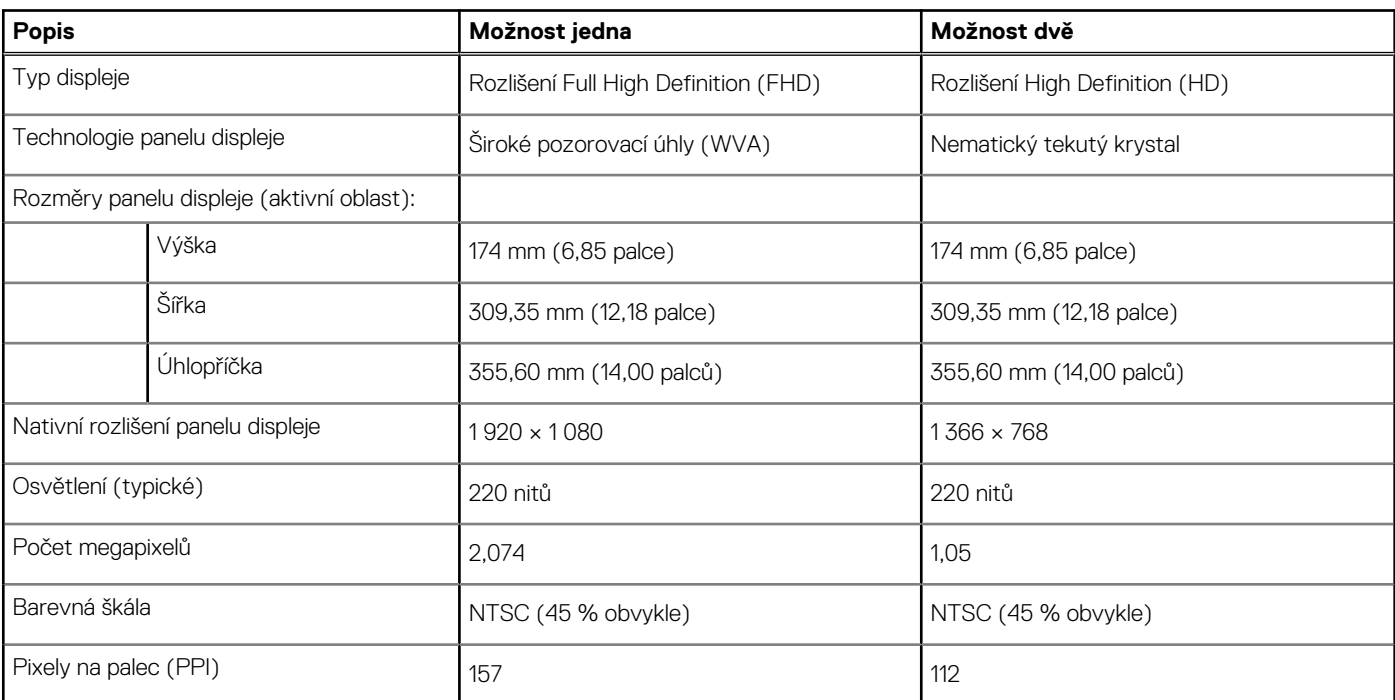

### <span id="page-19-0"></span>**Tabulka 18. Specifikace displeje (pokračování)**

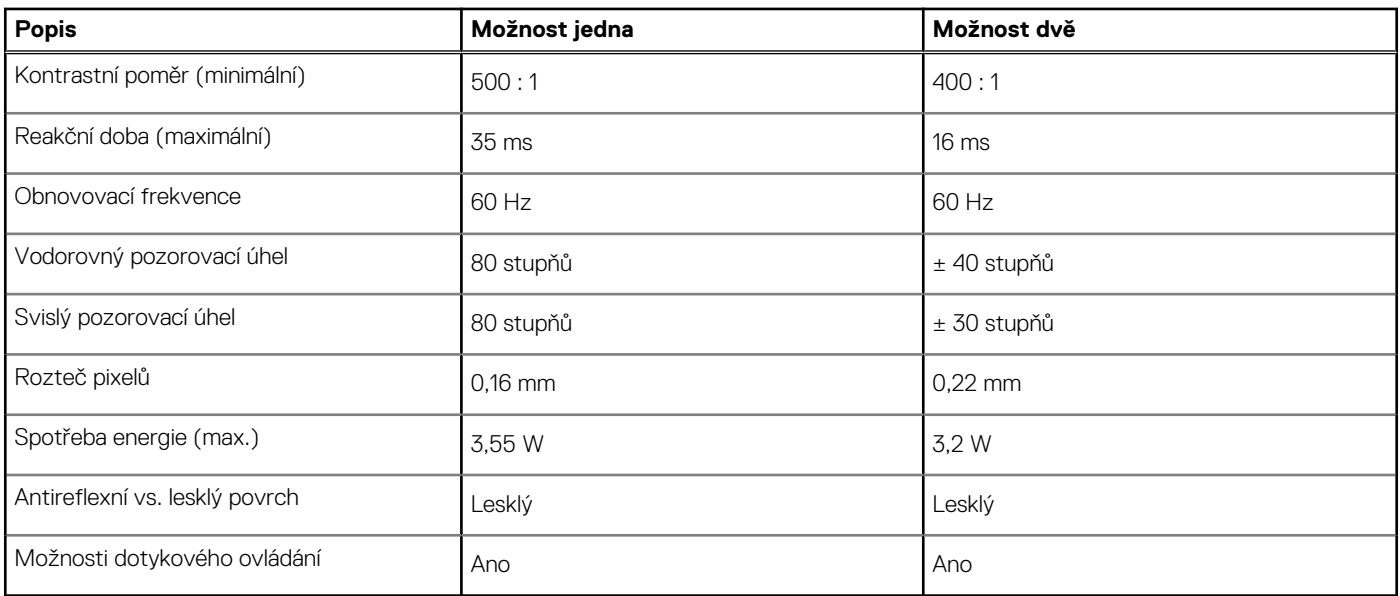

# **Čtečka otisků prstů**

V následující tabulce jsou uvedeny parametry čtečky otisků prstů v počítači Inspiron 5406 2 v 1.

### **Tabulka 19. Specifikace čtečky otisků prstů**

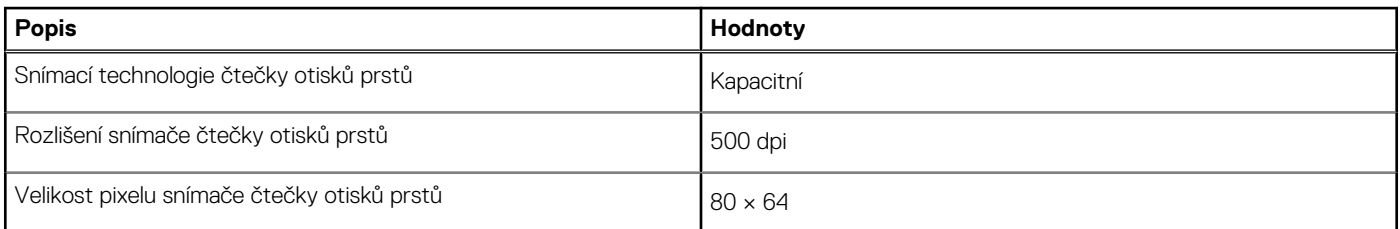

### **Grafická karta (GPU) – integrovaná**

V následující tabulce jsou uvedeny parametry integrované grafické karty (GPU) podporované počítačem Inspiron 5406 2 v 1.

### **Tabulka 20. Grafická karta (GPU) – integrovaná**

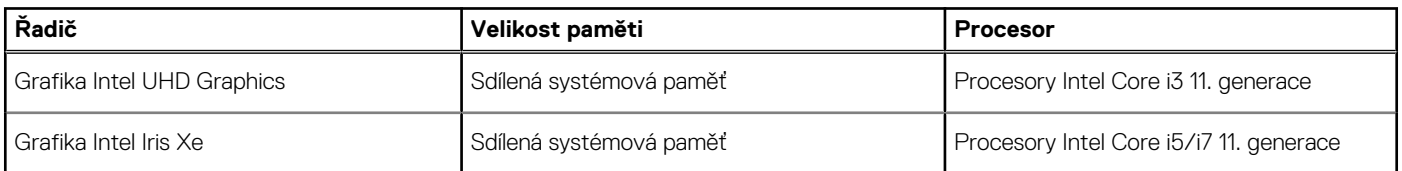

### **Grafická karta – samostatná**

V následující tabulce jsou uvedeny parametry samostatné grafické karty (GPU) podporované počítačem Inspiron 5406 2 v 1.

### **Tabulka 21. Grafická karta – samostatná**

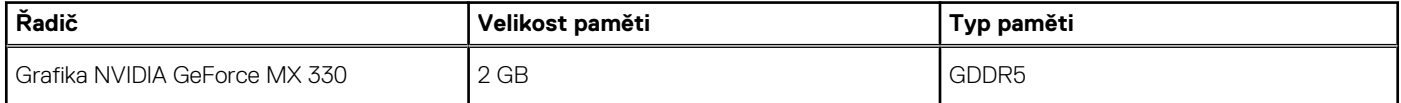

# <span id="page-20-0"></span>**Provozní a skladovací podmínky**

V následující tabulce jsou uvedeny provozní a skladovací parametry počítače Inspiron 5406 2 v 1. **Úroveň znečištění vzduchu:** G1 podle ustanovení normy ISA-S71.04-1985

### **Tabulka 22. Okolí počítače**

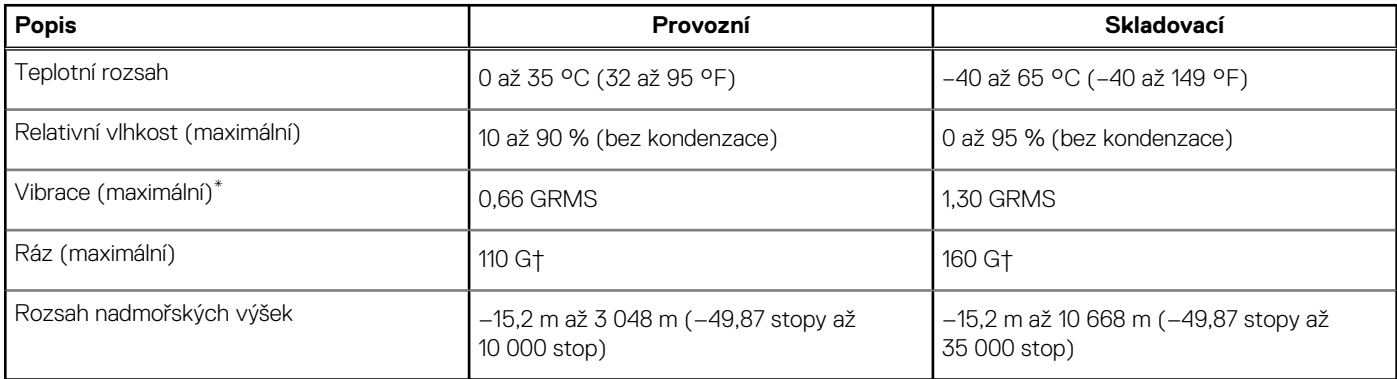

\* Měřené při použití náhodného spektra vibrací, které simuluje prostředí uživatele.

† Měřené pomocí 2ms půlsinového pulzu, když je pevný disk aktivní.

# **Klávesové zkratky**

<span id="page-21-0"></span>**(j) POZNÁMKA:** Znaky na klávesnici se mohou lišit v závislosti na její jazykové konfiguraci. Klávesy, které se používají pro klávesové zkratky, zůstávají stejné pro všechny jazykové konfigurace.

Některé klávesy na klávesnici mají na sobě dva symboly. Tyto klávesy lze použít pro zápis alternativních znaků nebo k provádění sekundárních funkcí. Symbol zobrazený v dolní části klávesy odkazuje na znak, který se napíše při stisknutí klávesy. Jestliže stisknete klávesu Shift a danou klávesu, napíše se symbol uvedený v horní části klávesy. Pokud například stisknete **2**, napíše se **2**; jestliže stisknete **Shift** + **2**, napíše se **@**.

Klávesy F1–F12 v horní řadě klávesnice jsou funkční klávesy pro ovládání multimédií, jak ukazuje ikona v dolní části klávesy. Stisknutím funkční klávesy vyvoláte úlohu reprezentovanou ikonou. Například klávesa F1 ztlumí zvuk (viz tabulka níže).

Nicméně, jsou-li funkční klávesy F1–F12 nutné pro konkrétní softwarové aplikace, lze multimediální funkce vypnout stisknutím kláves **Fn** + **Esc**. Ovládání multimédií lze následně vyvolat stisknutím klávesy **Fn** a příslušné funkční klávesy. Například ztlumit zvuk kombinací kláves **Fn** + **F1**.

**POZNÁMKA:** Primární chování funkčních kláves (F1–F12) můžete také změnit úpravou nastavení **Function Key Behavior (Chování funkčních kláves)** v nastavení systému BIOS.

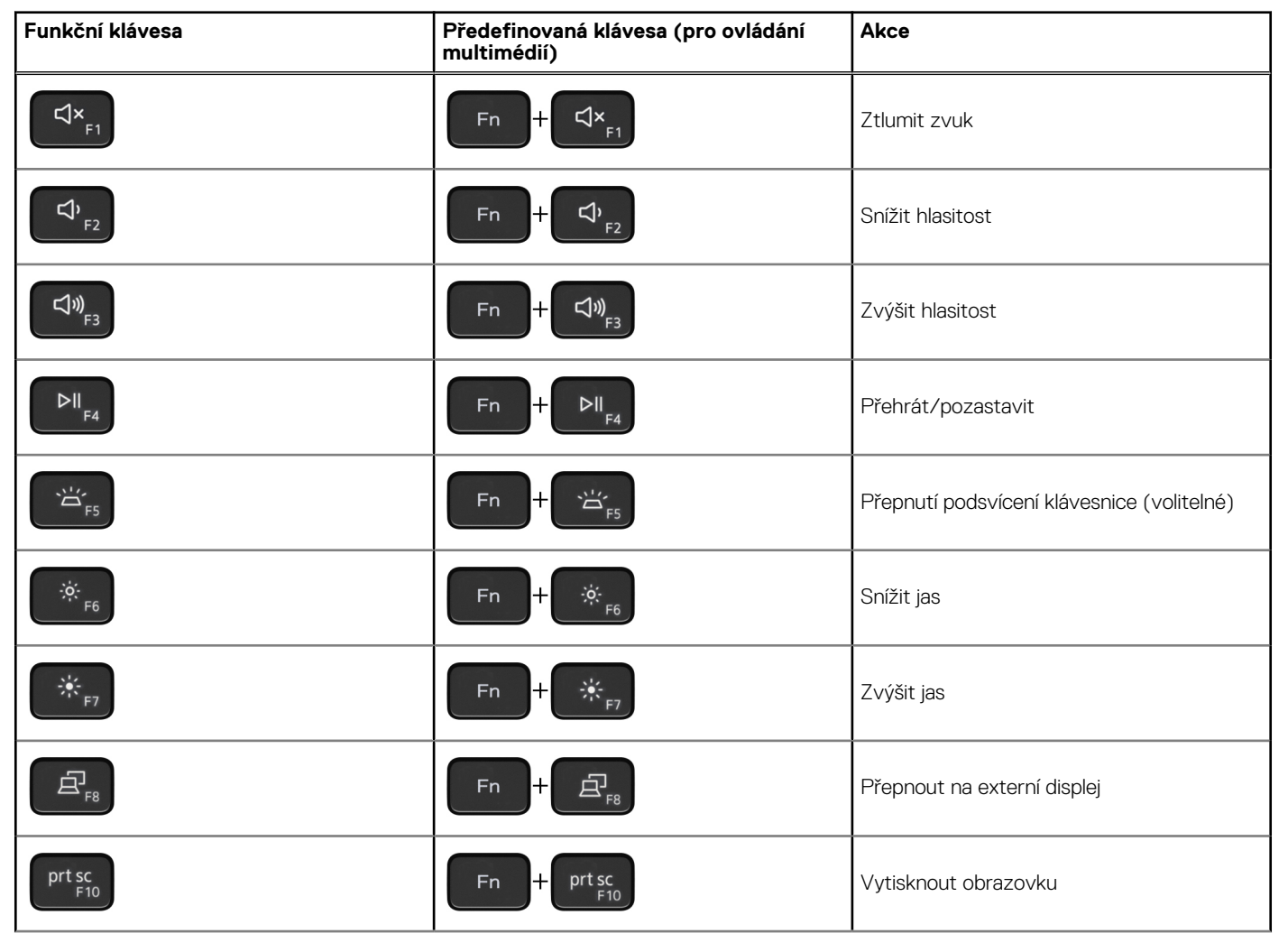

#### **Tabulka 23. Seznam klávesových zkratek**

### **Tabulka 23. Seznam klávesových zkratek (pokračování)**

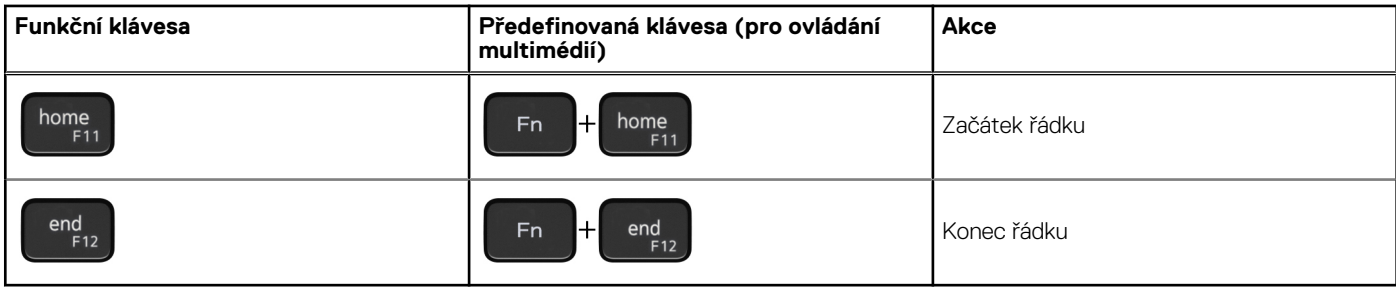

Klávesa **Fn** se rovněž používá s vybranými klávesami na klávesnici k vyvolání sekundárních funkcí.

### **Tabulka 24. Seznam klávesových zkratek**

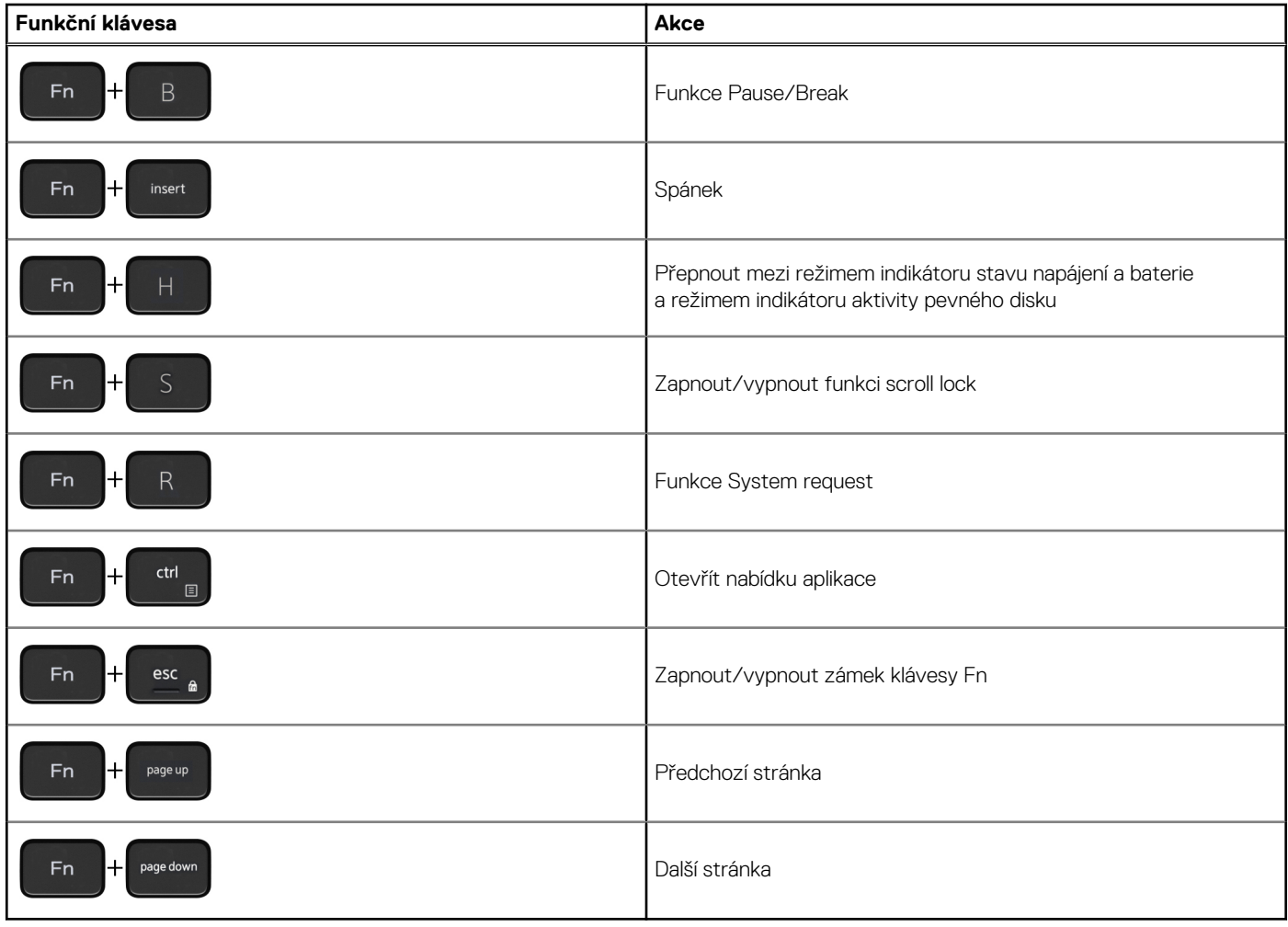

# **Nápověda a kontakt na společnost Dell**

### <span id="page-23-0"></span>Zdroje pro vyhledání nápovědy

Informace a nápovědu k produktům a službám Dell můžete získat v těchto zdrojích samoobslužné pomoci.

#### **Tabulka 25. Zdroje pro vyhledání nápovědy**

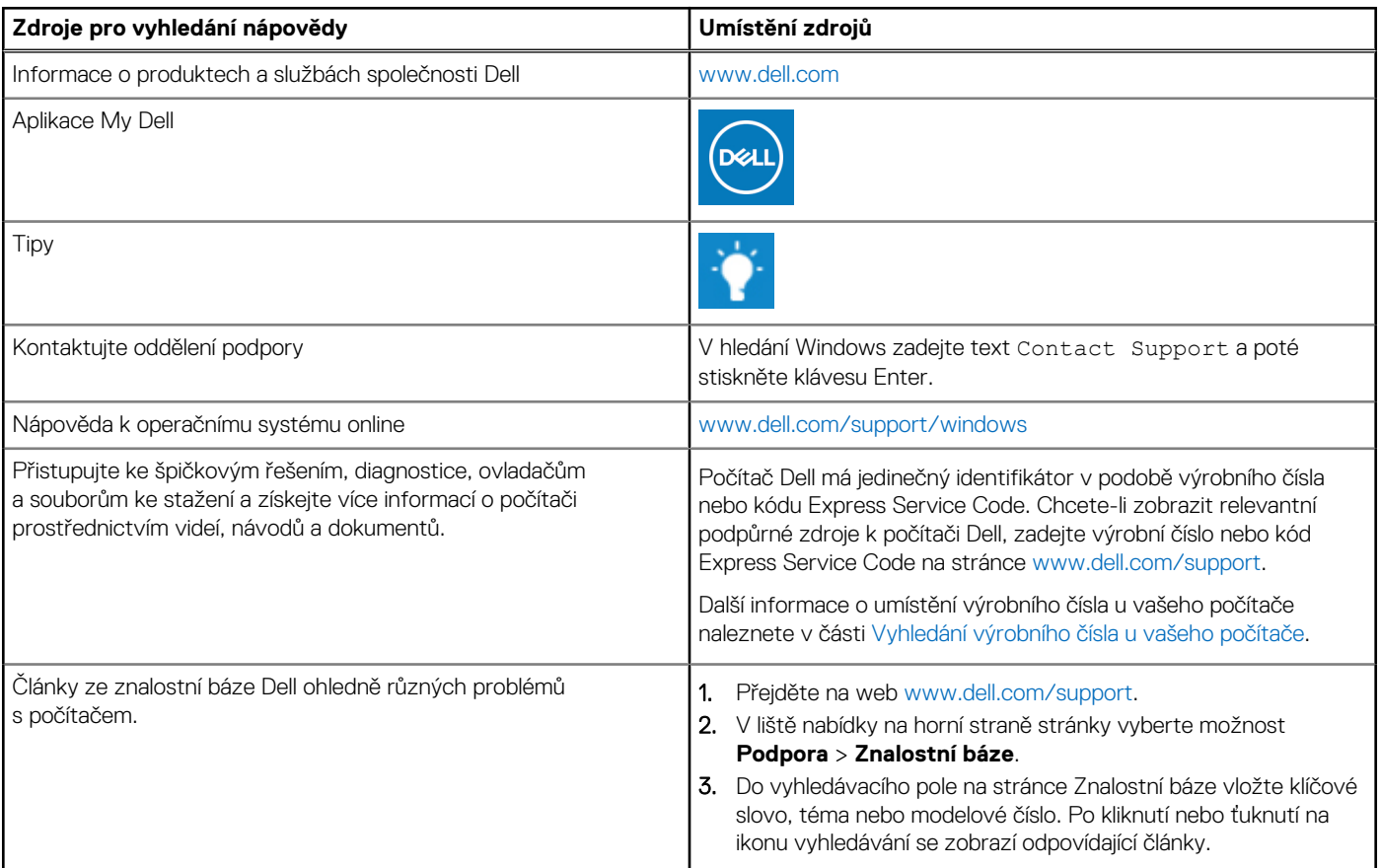

### Kontaktování společnosti Dell

Informace o kontaktování společnosti Dell ohledně prodeje, technické podpory a záležitostí týkajících se zákaznického servisu naleznete na webu [www.dell.com/contactdell](https://www.dell.com/contactdell).

**POZNÁMKA:** Dostupnost se liší v závislosti na zemi/oblasti a produktu a některé služby nemusí být ve vaší zemi/oblasti k dispozici.

**POZNÁMKA:** Pokud nemáte aktivní internetové připojení, můžete najít kontaktní informace na nákupní faktuře, balicím seznamu, G) účtence nebo v katalogu produktů společnosti Dell.

**6**